# **Przygotowanie produkcji wyrobów na OSN przy zastosowaniu systemów CAD/CAM**

Production preparation of details on CNC machine using CAD/CAM systems

**Przedstawiono możliwość wykorzystania współczesnych systemów CAD/CAM do komputerowo zintegrowanego opracowania procesów przygotowania produkcji wyrobów przy wykorzystaniu obrabiarek sterowanych numerycznie. Opisano przykład przygotowania produkcji oprawki narzędziowej na wielozadaniowe centrum obróbkowe przy wykorzystaniu systemu CAD/CAM (GibbsCAM).**

**SŁOWA KLUCZOWE: komputerowo wspomagane przygotowanie produkcji, systemy CAD/CAM**

*The article presents possibility of using contemporary CAD/CAM systems for computer-integrated developing the processes of preparation products manufacturing using numerically controlled machines. Describes an example of production preparation of the tool holder for multi-task machining center using CAD/CAM software (GibbsCAM). KEYWORDS: Computer aided production preparation, CAD/CAM systems*

Współczesne, zautomatyzowane procesy produkcyjne coraz częściej są realizowane przy wykorzystaniu zaawansowanych technik komputerowych [1, 2]. Dlatego też zaczęto coraz powszechniej stosować w przemyśle maszynowym systemy CAD i CAD\CAM, które zrewolucjonizowały sposób projektowania wyrobów i etap technologicznego przygotowania produkcji (wybór obrabiarki, opracowanie poszczególnych zabiegów obróbkowych, dobór narzędzi i parametrów obróbki) [4÷6]. Ostatnim etapem pracy realizowanej w systemie CAD/ CAM jest z reguły wykonanie symulacji procesu obróbki pozwalające na skorygowanie ewentualnych pomyłek oraz wygenerowanie i wyprowadzenie kodu sterującego na wybraną obrabiarkę sterowaną numerycznie.

Przykładem takiego podejścia do przygotowania projektu, wykonania i wdrożenia do obróbki projektowanego detalu jest zaprezentowany proces przygotowania produkcji oprawki narzędziowej [3]. Wykorzystano system GibbsCAM umożliwiający komputerowe wspomaganie toczenia, frezowania i obróbki wielozadaniowej na centrach obróbkowych [7].

### **Przygotowanie procesu technologicznego obróbki**

Proces technologiczny opracowano dla typowej oprawki narzędziowej wykonywanej na konkretne, jednostkowe potrzeby. Za punkt wyjścia do opracowania konstrukcji detalu przyjęto typowe rozwiązanie konstrukcyjne oprawki dostępne w Internecie [8]. Do realizacii procesu obróbki wykorzystano centrum wielozadaniowe firmy MAZAK Integrex 200IVS. Jest to maszyna wielozadaniowa, posiadająca możliwość pracy w pięciu osiach. Wyposażona jest we wrzeciono frezarskie, wrzeciono tokarskie główne oraz drugie wrzeciono tokarskie. Materiałem wejściowym (półfabrykatem) był pręt okrągły ze stali 40 HM o wymiarach ∅ 65 x 172 mm. Po zakończeniu procesu obróbki skrawaniem wykonana oprawka poddana została hartowaniu.

**MICHAŁ TAGOWSKI** MICHAŁ TAGOWSKI MATERIAŁ MATERIAŁ Z MEGOWSKI MATERIAŁA MATERIAŁA Z MEGOWSKI MATERIAŁA Z MATERIA<br>ANDRZEJ ZABORSKI \* **ANDRZEJ ZABORSKI** \* DOI: 10.17814/mechanik.2016.7.201

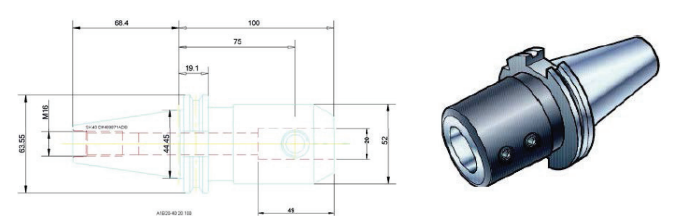

Rys. 1. Oprawka narzędziowa typu Weldon do frezów palcowych [8]

Przygotowanie procesu technologicznego rozpoczęto od wczytania modelu 3D oprawki narzędziowej do systemu GibbsCAM. Pierwszą czynnością realizowaną w programie jest ustawienie zera detalu i półfabrykatu. Wczytany do modułu CAD programu element musi zostać właściwie wypozycjonowany do przeprowadzenia projektowanej operacji obróbkowej. Na wybranej powierzchni (z reguły jest to czoło materiału) zdefiniowany zostaje właściwy układ współrzędnych roboczych. W opisanym przykładzie zero ustawiono na czole detalu z naddatkiem do planowania 2 mm (rys. 2a). Program umożliwia samodzielne definiowanie narzędzi frezarskich i tokarskich. Przykład samodzielnego definiowania narzędzia do pierwszych zabiegów obróbkowych – planowania czoła i toczenia zgrubnego (nóż tokarski z płytką CMNG – PR, R0.8) przedstawiono rys. 2*b*.

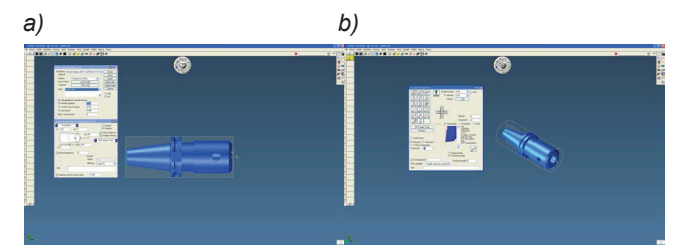

Rys. 2. Definiowanie półfabrykatu (a) i definiowanie narzędzia (b) Rys. 2. Definiowanie półfabrykatu (*a*) i definiowanie narzędzia (*b*)

Rysuriki 5. Przedstawiają przygotowanie przykładowych gwint realizowanego frezem palcowym z wykorzystaniem cy-Rysunki 3 i 4 przedstawiają przygotowanie przykładowych zabiegów toczenia zewnętrznego i frezowania otworu pod o<br>klu frezowania cyrkulacyjnego po spirali.

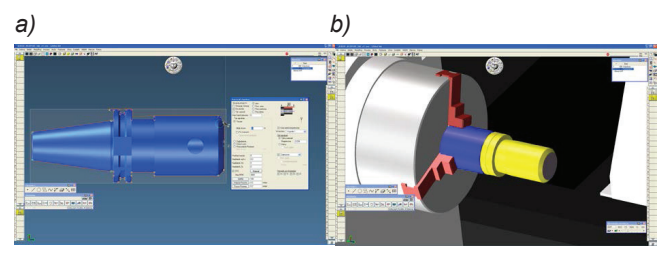

Rys. 3. Opracowanie zabiegu toczenia – generowanie parametrów (a) i przebieg obróbki (*b*)

Maszyna Integrex 200IVS posiada drugie wrzeciono tokarskie (wrzeciono przechwytujące). Wrzeciono to posiada możliwość przejazdu do wrzeciona głównego. W sposób au-

<sup>\*</sup> Dr inż Michał Tagowski (michalt@itm.pcz.pl); dr hab. inż. Andrzej Zaborski – prof. PCz (zaborski@itm.pcz.czest.pl) – Politechnika Częstochowska, Instytut Technologii Mechanicznych

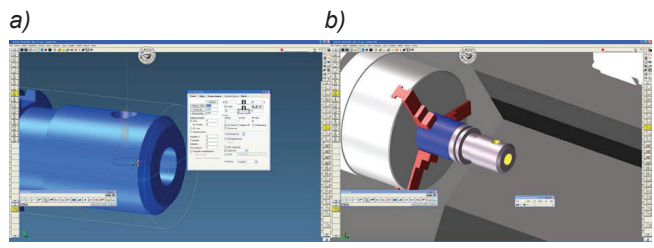

Rys. 4. Opracowanie zabiegu frezowania otworu zgrubnego pod gwint parametrów (a) i przebieg obróbki (b) M16 – generowanie parametrów (*a*) i przebieg obróbki (*b*)

tomatyczny następuje otwarcie i zamknięcie uchwytów, dzięki temu detal jest przemocowany automatycznie i jest możliwa obróbka detalu w drugim zamocowaniu (z drugiej strony). Proces przemocowania jest generowany przy wykorzystaniu odpowiednich opcji oprogramowania (rys. 5). tomatyczny następuje otwarcie i zamknięcie uchwytów, dzięki automatycznie i jest możliwa obróbka detalu w drugim zamocowaniu (z drugiej strony). Proces przemocowania jest generowany przy wykorzystaniu odpowiednich opcji

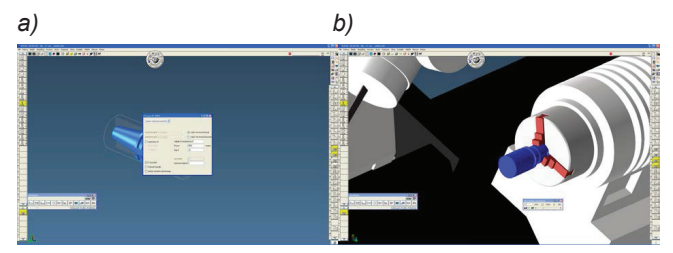

Rys. 5. Generowanie podjazdu wrzeciona (a), widok detalu po wykonaniu  $P$ o wykonaniu przemocowanie pozostałych zaprojektowanie pozostałych zaprojektowanie pozostałych zabiegów zaprojektowanie pozostałych zabiegów zaprojektowanie pozostałych zabiegów zaprojektowanie pozostałych zabiegów zabi przechwytu (*b*)

Po wykonaniu przemocowania możliwe staje się zaprojektowanie pozostałych zabiegów prowadzących do wykonania uchwytu na gotowo.

Zaprojektowany kompletny proces obróbki przygotowany na centrum wielozadaniowe obejmuje: ręczne zamocowanie detalu we wrzecionie głównym w uchwycie trójszczękowym, przechwyt detalu z wrzeciona głównego do wrzeciona przechwytującego ręczne wyjęcie wykonanego detalu.

## .<br>Sprawdzenie kompletnej symulacji 3D procesu obróbki

Ostatnim etapem pracy z systemem CAD/CAM jest z reguły wykonanie symulacji procesu obróbki. Grafika programu pozwala zrealizować wizualizację procesu obróbki z możliwością wykorzystania trójwymiarowego modelu wykorzystywanej obrabiarki (rys. 6a). Symulacja 3D pozwala na sprawdzenie obróbki pod względem poprawności wykonania detalu oraz sprawdzenie ewentualnych kolizji na maszynie. Symulacje są szczególnie istotne w analizie możliwości wystąpienia sytuacji kolizyjnych w celu uniknięcia ryzyka uszkodzenia drogich ele-

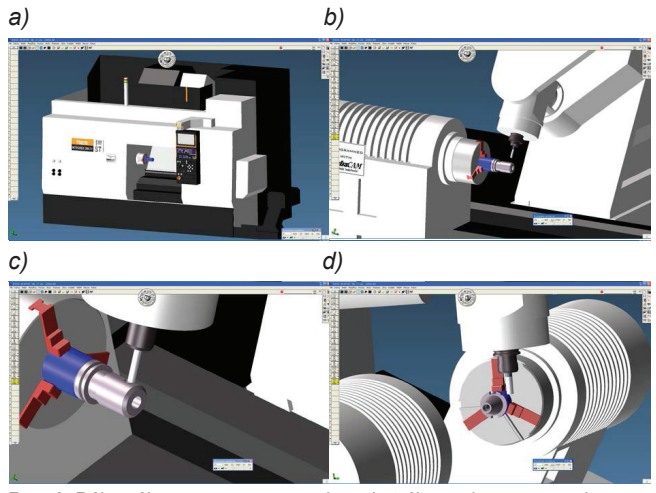

częciem obróbki (a), frezowanie otworu pod gwint (b), fazowanie otworu Weryfikacja poprawności realizacji przygotowanego procesu obróbki oraz eliminacja **Realizacja obróbki na centrum wielozadaniowym sterowanym numerycznie** (*c*), zgrubna obróbka rowka (*d*) Rys. 6. Półwyrób zamocowany w uchwycie trójszczękowym przed rozpo-

mentów obrabiarki, zniszczenia części obrabianych, złamania narzędzia, uszkodzenia oprawek, uchwytów czy też ryzyka pojawienia się kolizji w wyniku błędów programów NC. Dzięki symulacji po wykryciu błędów i kolizji można przed wgraniem kodu NC do maszyny wprowadzić niezbędne poprawki do kodu i uniknąć uszkodzeń. Rysunki 6*b* i *c* przedstawiają symulację realizacji przykładowych zabiegów frezowania otworu zgrubnego pod gwint i fazowania tego otworu realizowane w pierwszym zamocowaniu. Rysunek 6*d* przedstawia symulację frezowania zgrubnego rowków realizowanego po przemocowaniu detalu.

### **Realizacja obróbki na centrum wielozadaniowym sterowanym numerycznie**

Weryfikacja poprawności realizacji przygotowanego procesu obróbki oraz eliminacja ewentualnych błędów umożliwiają przejście do wygenerowania kodu sterującego obrabiarką sterowaną numerycznie. Opisany w opracowaniu proces obróbki zrealizowano na centrum wielozadaniowym firmy MAZAK Integrex 200IVS (rys. 7).

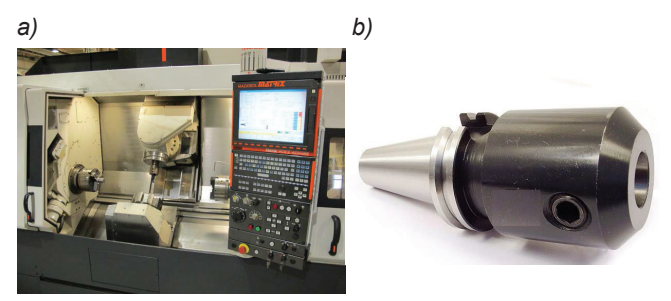

Rys. 10. Realizacja procesu obróbki (a) i gotowy detal (b) Rys. 7. Realizacja procesu obróbki (*a*) i gotowy detal (*b*)

### **Podsumowanie**

W opracowaniu przedstawiono przykład kompleksowego przygotowania procesu produkcji za pomocą komputerowego wspomagania CAD/CAM z wykorzystaniem programu Gibbs-CAM na przykładzie wybranego detalu, jakim była oprawka narzędziowa. Zaprezentowano przebieg opracowania technologii obróbki, zaczynając od danych wyjściowych technologii, dokusu technologicznego, wygenerowanie programu sterującego OSN aż do wykonania gotowego detalu na wielozadaniowym centrum obróbkowym. Wykorzystanie w przygotowaniu produkcji współczesnych systemów CAD/CAM nie tylko znacznie przyspiesza sam proces projektowania i opracowania technologii, ale znacznie poprawia jakość opracowanych procesów produkcyjnych. mentacji rysunkowej, poprzez przygotowanie przebiegu proce-

### LITERATURA

- 1. Czarnecki H., Tagowski M. "Przygotowanie procesu obróbki skrawaniem w zintegrowanym środowisku (CAx) CATIA na przykładzie toczenia". *Mechanik* nr 7/2013, s. 121÷129.
- 2. Czarnecki H., Tagowski M., Zaborski A. "Symulacja procesów technologicznych w systemie I-DEAS". *Mechanik* nr 7/2014, s. 125÷142.
- 228 Politechnika Częstochowska, Częstochowa, 2012. 3. Łągiewka D. *"Komputerowo wspomagane opracowanie procesu przygotowania produkcji wybranych detali"*, praca dyplomowa inżynierska". ITM
- 4. Tagowski M., Zaborski A. "Przygotowanie produkcji wyrobów przy zastosowaniu systemów CAD i CAD/CAM". *Mechanik* nr 7/2015 s. 849÷856
- 5. Zaborski A., Tubielewicz K. "Zastosowanie systemów CAD/CAM do komputerowo wspomaganego przygotowania produkcji". *Mechanik* nr 8÷9/2004, s. 588÷591.
- 6. Zaborski A., Tubielewicz K. "Przygotowanie produkcji przy zastosowaniu systemów komputerowych". *Biuletyn WAT*, vol. 56 nr spec. (1) 2007, s. 127÷138.
- 7. www.gibbscam.com.
- 8. www.sandvik.coromant.com.